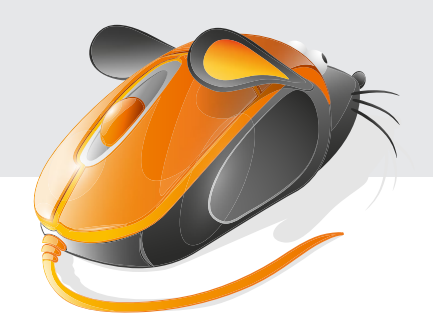

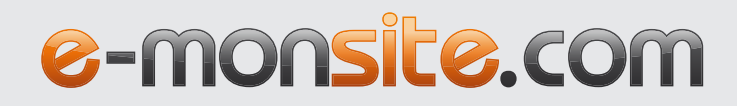

# SE

# **Guide** de référencement

# **Sommaire**

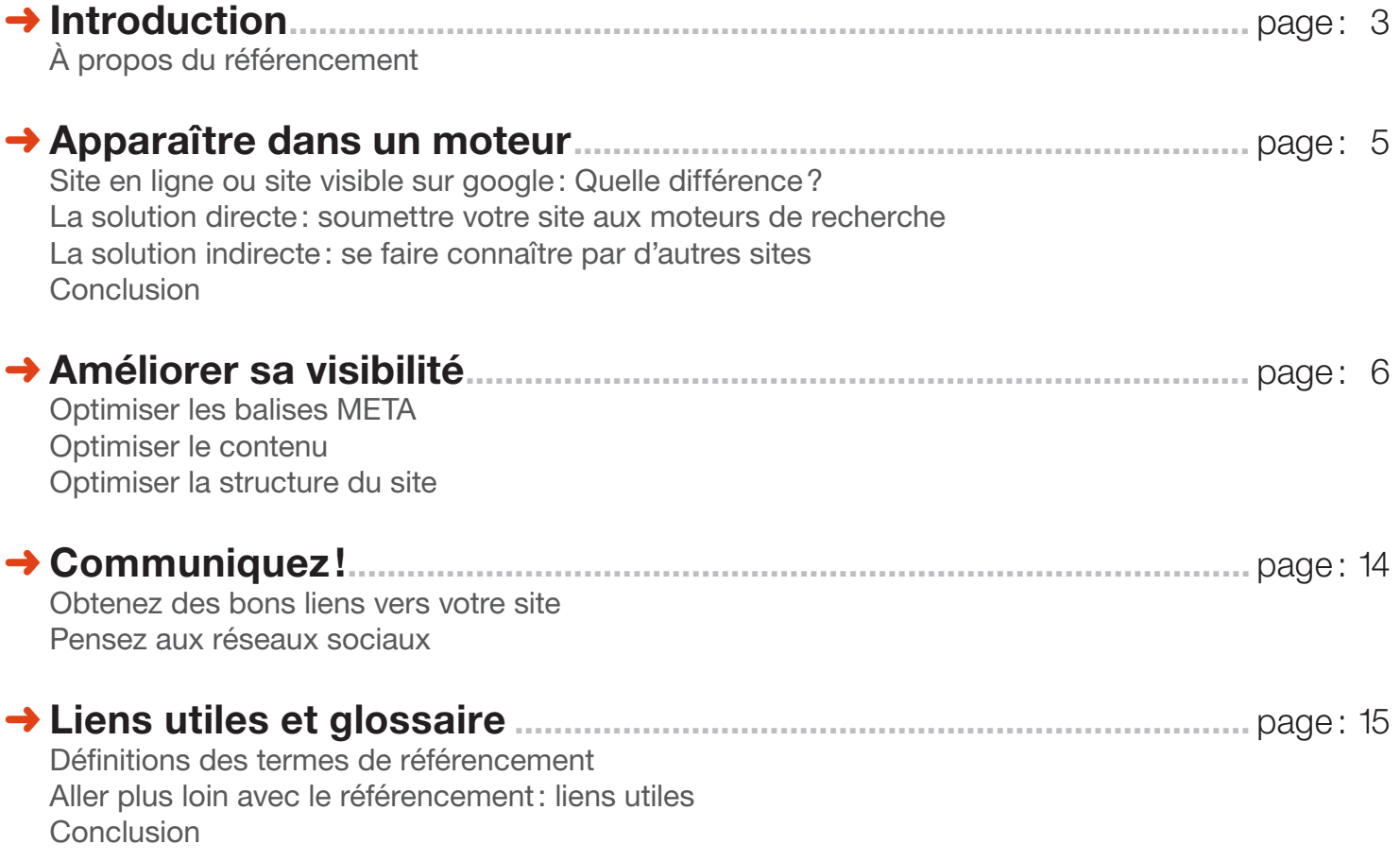

# Introduction

# <span id="page-2-0"></span>Référencer un site: le guide du référencement sur e-monsite

Vous avez créé votre site avec E-monsite, vous disposez donc d'un excellent support de communication pour votre entreprise, association ou votre projet web. Mais si votre site n'est pas mis en avant, il restera dans l'ombre. Référencer un site, c'est faire en sorte qu'il soit visible dans les moteurs de recherche.

Nous avons conçu E-monsite pour que votre site plaise facilement aux moteurs de recherche. Cependant, cela ne se fait pas tout seul. La meilleure personne en charge du référencement de votre site, c'est vous !

Ce guide est un recueil de bonnes conduites, ce n'est pas une liste de choses à faire pour être en première position dans les moteurs de recherche. Voici donc quelques conseils pour apparaître dans les moteurs de recherche et pour gagner des positions.

Pour vous aider à appréhender les techniques de référencement et l'optimisation de contenu, nous vous proposons un cas pratique : la gestion d'un site proposant la location d'un gîte en Dordogne [\(http://gite-de-la-chataigne.e-monsite.com](http://www.e-monsite.com/pages/tutoriels/e-commerce/creer-un-catalogue-de-produits.html)).

# À propos du référencement

Vous avez créé un site pour présenter votre passion ou votre entreprise, pour vendre des objets ou pour proposer une location de vacances? Bien que le but premier d'un site ne soit pas d'attirer des internautes en grand nombre, il faut quand même que celui-ci soit vu. Le but d'un site est de toucher un public toujours plus important pour réaliser des ventes, pour transmettre de l'information ou encore pour obtenir de nouveaux clients.

# Qu'est-ce que le référencement?

Le référencement consiste à mettre en œuvre des pratiques pour faire apparaître un site dans les moteurs de recherche et pour lui faire gagner des positions. Cette définition un peu «brut de décoffrage» nécessite quelques précisions.

# Qu'est ce qu'un moteur de recherche?

Un moteur de recherche (Google, Yahoo, Bing) est un site sur lequel vous recherchez des informations en tapant des mots clés (ou encore des « requêtes »). Les résultats d'un moteur de recherche reposent sur une base de données contenant des liens vers des pages des sites web, organisés hiérarchiquement par chaque moteur de recherche selon leurs propres algorithmes. Ces bases de données sont alimentées par le travail de robots qui parcourent automatiquement le Web. Ces robots trouvent de nouvelles pages qui ne figurent pas encore dans les bases de données des moteurs de recherche, et mettent à jour des pages déjà présentes mais ayant été modifiées. Ces pages pourront par la suite être retrouvées par les internautes en tapant des mots clés.

# Faire apparaître un site dans un moteur de recherche

C'est ce que nous appelons la [phase d'indexation](#page-4-0). Si vous trouvez votre site en tapant son adresse URL ou le nom de votre marque, alors votre site est indexé. Nous verrons dans une partie dédiée comment faire pour que votre site soit indexé sur les principaux moteurs de recherche.

# Gagner des positions dans les moteurs de recherche

C'est ce que nous appelons la phase d['optimisation du référencement](#page-5-0). Pendant toute l'existence de votre site, vous devez faire le nécessaire pour gagner des positions dans un moteur de recherche. Comment proposer un contenu séduisant pour un moteur de recherche et que faut-il éviter de faire? C'est ce que nous verrons ensemble dans la plus grosse partie de ce guide. L'optimisation n'est pas qu'une étape (comme la phase d'indexation), c'est une démarche à avoir pendant toute la durée de vie de votre site

Si le site http://gite-de-la-chataigne.e-monsite.com ne ressort pas sur votre moteur de recherche préféré en tapant « gîte Dordogne », cela ne veut pas dire qu'il n'est pas forcément sur Google. Cela signifie juste que le travail d'optimisation du référencement n'a pas été fait sur la requête « gîte Dordogne ».

# Apparaître dans un moteur

<span id="page-4-0"></span>Avant d'essayer d'être premier sur un mot clé ou d'apparaître sur la première page d'un moteur de recherche, il faut tout simplement être présent. C'est ce que nous appelons la phase d'indexation. Vous avez créé votre site aujourd'hui ou il y a quelques jours et il n'apparaît pas encore sur les moteurs de recherche? Pas de panique, c'est tout à fait normal !

# Site en ligne ou site visible sur google: Quelle différence?

Une fois que votre site est créé, il est en ligne! C'est à dire qu'il est accessible en tapant l'adresse dans la barre d'adresse. Mais il n'est pas indexé le jour même: vous ne le trouverez pas si vous effectuez une recherche. Il faut laisser le temps aux robots des moteurs de recherche de passer sur votre site et de l'indexer dans leurs bases de données. La patience est donc de mise pour la phase d'indexation. Sachez que nous ne pouvons pas savoir combien de temps Google mettra avant d'indexer votre site. Plusieurs jours? Plusieurs semaines? C'est variable.

Comment faire pour voir son site sur Google? Comment faire en sorte que les moteurs de recherche prennent connaissance de l'existence de votre site? Deux solutions s'offrent alors à vous.

# La solution directe: soumettre votre site aux moteurs de recherche

Plutôt que d'attendre que le site figure tout seul dans Google (ou un autre moteur de recherche), soumettez-lui directement. C'est le premier pas que tout webmaster se doit d'accomplir en créant un nouveau site. Vous n'avez pas besoin de soumettre toutes vos pages, la page d'accueil suffit. Ne négligez pas votre présence sur les autres moteurs de recherche. Yahoo et Bing sont des moteurs de recherche qui peuvent également vous apporter du trafic.

- Soumettre le site à Google: <http://www.google.fr/addurl/>
- Suggérer un site à Yahoo et à Bing: <http://www.bing.com/toolbox/submit-site-url>

# La solution indirecte: se faire connaître par d'autres sites

Plus votre site aura de liens entrants (aussi appelés «backlinks »), plus il aura de chance d'être rapidement indexé. En effet, les robots des moteurs de recherche parcourent sans cesse la toile. Plus votre site aura de liens entrants et plus il aura la chance d'avoir la visite d'un robot.

C'est pourquoi un site nouvellement créé sur e-monsite est ajouté automatiquement dans l'annuaire d'e-monsite. Il bénéficie ainsi d'un premier lien par lequel les robots de Google vont pouvoir vous trouver. Faites en sorte d'avoir un maximum de liens pointant vers votre site et vous aurez ainsi plus de chance de recevoir la visite des robots des moteurs de recherche. Privilégiez les liens de qualité comme nous vous l'expliquons dans la partie: [obtenir des backlinks et faire des échanges de liens](#page-13-0).

# Conclusion

En attendant l'indexation de votre site, continuez à ajouter du contenu sur votre site. Obtenez de nouveaux liens, inscrivez votre site dans des annuaires ou faites des échanges de liens avec des partenaires. Après quelques temps, votre site apparaîtra dans Google. Et ensuite…? Ce n'est pas terminé, c'est même le commencement! Votre site est indexé, place maintenant à la phase d'optimisation du référencement, qui durera aussi longtemps que votre site existera.

# Améliorer sa visibilité

<span id="page-5-0"></span>Pendant toute l'existence de votre site, vous devez essayer de progresser sur des requêtes (mots-clés) dans les moteurs de recherche. Le but d'un moteur de recherche est de faire ressortir le contenu le plus pertinent pour chaque mot clé, ou combinaison de mots clés de recherche. Fournissez donc le contenu que les internautes recherchent et les moteurs vous le rendront bien! En toute logique, il ne peut y avoir qu'un seul premier pour une requête donnée. Alors pourquoi votre site devrait ressortir devant celui d'un concurrent sur Google? Comment proposer un contenu séduisant pour un moteur de recherche et que faut-il éviter de faire ?

Dès que vous ajoutez du contenu sur votre site, il faut avoir en tête le mot référencement et optimisation du référencement. Adoptez une démarche SEO friendly.

Il faut donc penser à:

- optimiser les balises metas. Sur e-monsite, nous vous donnons la possibilité de renseigner ces balises métas en bas de chaque page de votre site. Nous verrons ensemble à quoi elles servent et comment les optimiser.
- optimiser le contenu, c'est à dire faire attention à la façon dont vous rédigez vos pages. Il écrire pour l'internaute mais aussi pour plaire aux moteurs de recherche.
- optimiser la structure de votre site pour en faciliter l'exploration. Si votre site est facile à explorer pour un être humain, il le sera pour un moteur de recherche. Nous verrons ensemble ce qu'il faut faire et ne pas faire.

# Optimiser les balises META

Les balises META donnent des informations aux moteurs de recherche sur le contenu d'une page. Sur votre manager, dès que vous ajoutez un contenu (une nouvelle page, un nouveau billet sur votre blog, un nouvel évènement dans l'agenda), pensez à remplir la partie *Optimisation du référencement* présent en bas de chaque page.

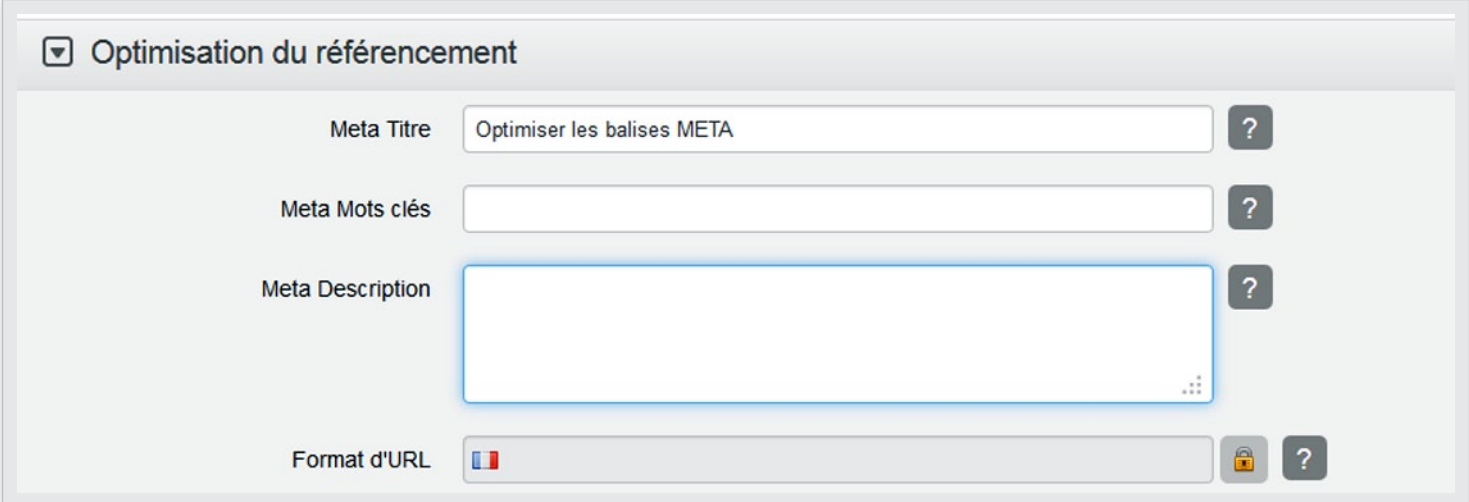

# La balise Meta titre (ou title)

C'est le titre cliquable qui peut apparaître en bleu dans les résultats des moteurs de recherche et également dans la barre de titre en haut du navigateur. Vous ne devez pas confondre le Title (la balise meta titre) avec le titre d'une page. Le titre d'une page apparait en haut d'une page dans la zone de contenu alors que le title apparait dans la barre de titre du navigateur ainsi qu'en lien dans les moteurs de recherche. Le titre de la page doit être différent du title.

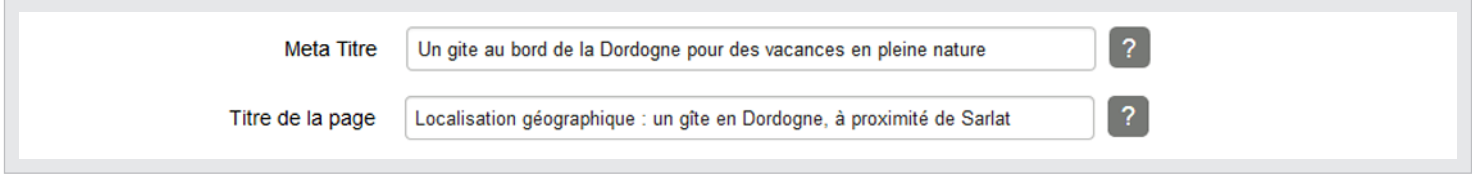

C'est un élément important pour le référencement. Idéalement, le title doit être:

- unique: ne mettez pas le même title sur chaque page.
- explicatif et pertinent: choisissez un title qui résume au mieux le contenu de votre page. Comme pour les titres des pages, bannissez les phrases inutiles du type «Bienvenue sur ma page» ou «sans titre» ou encore «page de tarifs » etc.
- assez court: c'est le titre qui apparait en lien cliquable dans les résultats des moteurs de recherche, s'il est trop long, il sera coupé (et n'aura plus forcément de sens).

Résumé: le title ne doit pas être une liste de mots clés mais une petite phrase unique et descriptive utilisant des mots clés. Le title doit être différent du titre de la page. Si vous ne renseignez aucun title, c'est le titre de la page suivi du titre du site qui s'affichera à la place.

#### La balise description

C'est la phrase qui peut apparaître en dessous du titre sur les moteurs de recherche. La description est une phrase courte qu'il faut choisir avec soin. N'insérez pas une liste de mots clés mais décrivez votre page avec une phrase simple.

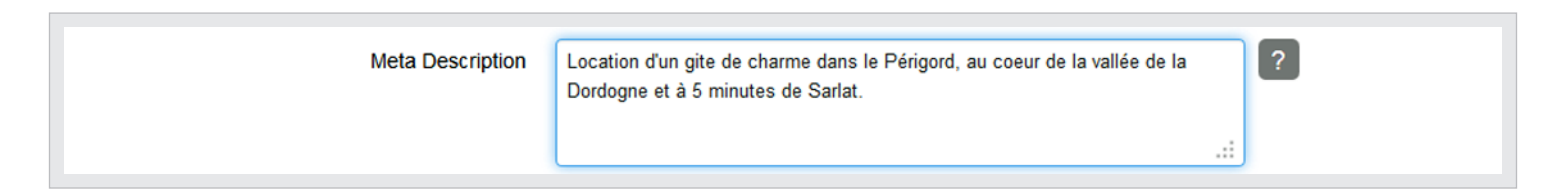

La phrase de description n'aura pas avoir d'influence dans le positionnement sur Google mais elle peut être décisive au moment du clic (dans la liste des résultats, une phrase de description convaincante et bien tournée peut inciter le visiteur à cliquer sur votre lien parmi d'autres). Si vous ne renseignez pas de description, Google prendra au hasard une phrase ou une suite de mots présents sur la page. Cette phrase générée aléatoirement n'aura pas forcément de sens.

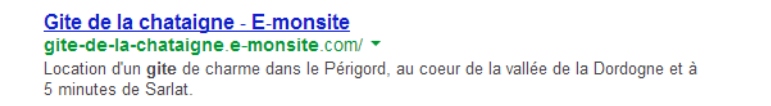

# La balise Méta Mots-clés

Les mots-clés sont les mots que vous devez garder en tête pour rédiger vos pages (les mots que les internautes sont susceptibles de taper dans les moteurs de recherche). Vous pouvez en insérer une dizaine, ils doivent être séparés par une virgule.

Il ne suffit plus aujourd'hui de saisir une liste de mots-clés dans la partie *Optimisation du référencement* pour ressortir dans les moteurs de recherche. Google ne tient plus compte de cette balise dans son algorithme. Alors pourquoi renseigner des mots clés? Cette balise méta (appelée «keywords») est encore utilisée par d'autres moteurs de recherche (notamment Bing) ainsi que par différents annuaires. Ces mots clés servent également à faire ressortir du contenu dans votre moteur de recherche interne.

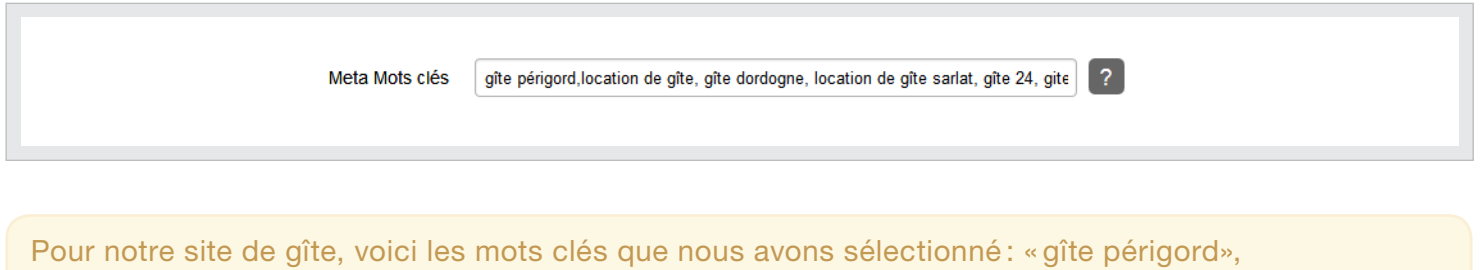

«location de gîte», «gîte dordogne», «location de gîte Bergerac», «gîte 24», «location de gîte dordogne», «gîte perigord noir», «gîte piscine», «vacances dordogne».

# Le format d'URL

Le format d'URL est généré automatiquement quand vous ajoutez un titre à votre page. L'adresse de votre page est composée des titres des modules, catégorie et éléments que vous choisissez. Vous pouvez modifier le format d'URL en cliquant sur le petit cadenas au bout de la ligne.

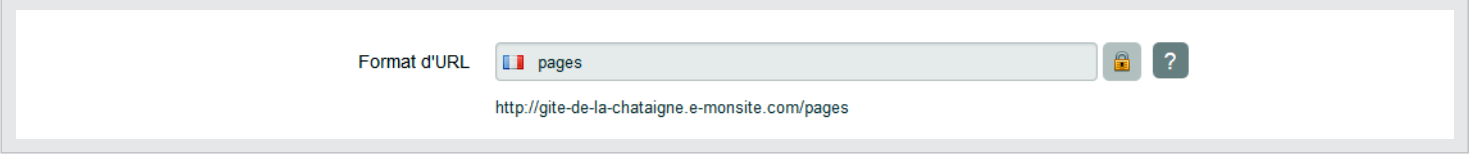

L'URL n'est pas le paramètre le plus important dans l'optimisation pour le référencement mais dans l'idéal, privilégiez une URL propre et composée de mots-clés. Automatiquement, les espaces sont transformés en tiret. Comme vos pages sont susceptibles d'être partagées sur des forums ou sur des blogs, il est préférable d'avoir des URL courtes.

Attention: si vous touchez au format d'URL alors qu'une page a déjà été indexée dans un moteur de recherche ou qu'elle a déjà été partagée sur des réseaux sociaux, pensez à faire des redirections pour éviter d'avoir des pages 404.

#### L'image d'illustration

L'image d'illustration peut être affichée dans certains cas sur les moteurs de recherche et lors du partage de votre contenu sur les réseaux sociaux. Prenez donc l'habitude d'ajouter une image d'illustration.

# **Conclusion**

Renseigner les balises meta ne vous assurera pas de faire ressortir un contenu dans un moteur de recherche (rien ne l'assure d'ailleurs)! Il ne faut pas penser seulement à remplir ces différents champs, il faut surtout vous concentrer sur la qualité de vos contenus.

Même si ce n'est pas la partie la plus importante pour obtenir un bon référencement, prenez l'habitude de systématiquement remplir les champs dans *Optimisation du référencement* . Cette partie permet également de faire fonctionner [un moteur de recherche](http://www.e-monsite.com/pages/tutoriels/menus-et-navigation/ajouter-un-moteur-de-recherche-sur-son-site.html) interne sur votre site ou encore de présenter une liste d'éléments rangés dans une catégorie.

# Optimiser le contenu

Les moteurs de recherche sont capables de donner des notes à des contenus et de mettre ainsi en avant les pages de qualité. Proposer du contenu original et de qualité vous permettra de ressortir plus facilement sur un moteur de recherche. Si vous proposez du contenu de qualité et en quantité, vous pourriez devenir une référence en occupant les meilleures places dans les moteurs de recherche. Il est donc important d'essayer de déterminer ce qu'est un site de qualité.

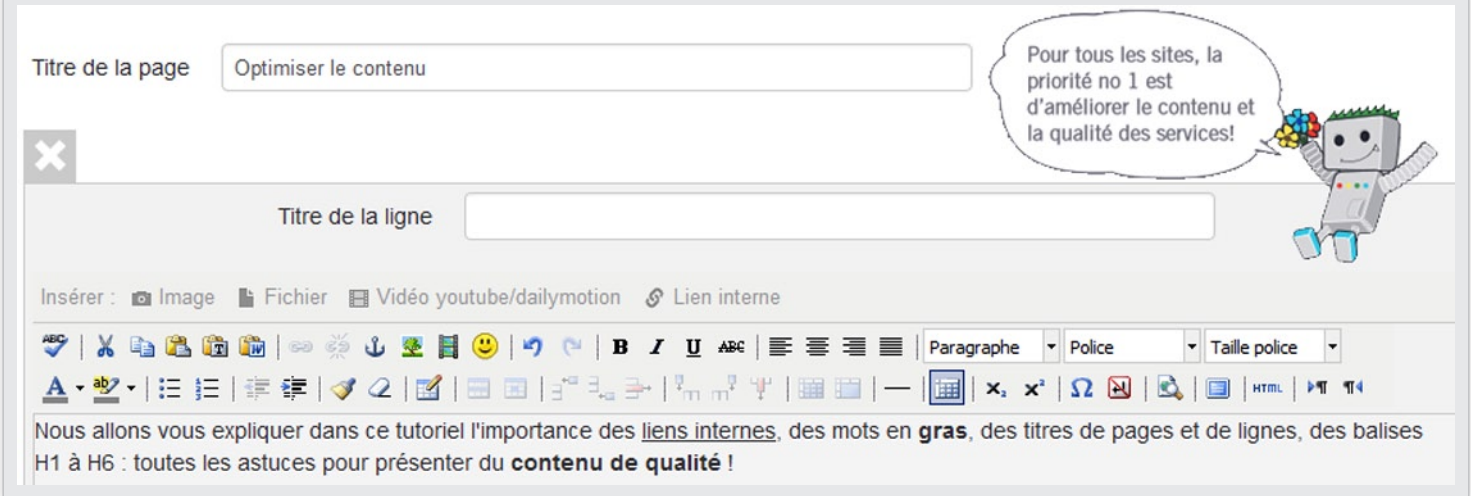

# Du contenu de qualité

On pourrait déterminer un contenu de qualité à partir du moment où il est:

- original: ne faites pas des copier coller depuis des sites existants. C'est illégal. De plus, un moteur de recherche est capable de déterminer quel contenu a été dupliqué, il pénalise ces pratiques. Si vous intéressez l'internaute en proposant du contenu original, vous intéresserez les moteurs de recherche et vous améliorerez votre notoriété. Rédigez donc vous même vos pages de contenu.
- à jour: avoir un site actualisé, c'est un gage de sérieux auprès de vos visiteurs et c'est mieux noté par les moteurs de recherche. Il est préférable de faire régulièrement des publications sur votre site plutôt que d'apporter énormément de nouveautés d'un seul coup. Si les robots ont régulièrement du nouveau contenu à se mettre sous la dent, ils reviendront plus souvent sur votre site.
- dans un langage approprié: mettez-vous toujours à la place de l'internaute et gardez toujours en tête les termes qu'il va utiliser pour effectuer ses recherches. Faites attention à l'orthographe.

■ composé de liens internes de qualité: les liens internes sont des liens entre les pages de votre site. Ils ont une importance car ils permettent de garder l'internaute sur votre site (augmenter votre nombre de pages vues) mais aussi de répartir la popularité de vos pages. Les liens doivent permettre d'accéder à des pages en rapport avec le contenu de la page visitée. Quand vous ajoutez un lien, privilégiez l'utilisation d'ancres réfléchies plutôt que les liens du type «cliquez ici pour accéder à la page».

### Du contenu en quantité

Le contenu doit être de qualité mais il doit aussi exister en quantité. La popularité d'un site passe en partie par le volume de son contenu.

- Ajoutez régulièrement du contenu : à condition que ce contenu soit de qualité, plus vous allez en avoir sur votre site et plus vous allez plaire aux moteurs de recherche. Vous aurez également plus de chance de ressortir sur différentes requêtes. Tenir un blog à jour sur votre site serait une bonne façon de proposer régulièrement du contenu à un moteur de recherche et d'enrichir votre site au fil des années.
- Créez une page par thème: une page dans laquelle vous abordez différents thèmes est difficilement compréhensible par Google. N'hésitez pas à créer une page par thème, même si celle-ci comporte peu de contenu (exemple: une page pour les tarifs, une pour les activités aux alentours, une pour la localisation géographique etc.). Pour un meilleur référencement, il est préférable de ne pas mélanger les thèmes. Ainsi, créer un site «qui parle d'un peu de tout » n'est pas conseillé. La création de site est gratuite et illimitée sur e-monsite! Si vous souhaitez mettre en ligne des tutoriels de mécanique auto et des conseils en jardinage, ouvrez deux sites.

#### Quel type de contenu ajouter quand on fait un site de gîte ?

Toutes les informations pourraient tenir sur la page d'accueil, mais il serait dommage de ne pas enrichir votre site en multipliant les pages et les sources d'information. Vous pouvez dans un premier temps créer des pages de présentation du gîte, localisation ou encore tarifs. Pour gérer votre location et afficher les disponibilités, utilisez le module de réservation.

Et après ? Quand il s'agit de vouloir gagner des positions dans un moteur de recherche, dites-vous qu'un site n'est jamais terminé. En ajoutant régulièrement du contenu (lié à votre activité), le volume d'information sur le site augmentera (et ainsi que les chances de tomber sur votre site). Il pourrait par exemple être intéressant d'utiliser le blog. C'est un bon moyen d'ajouter des articles sur ce qui ce passe autour de chez vous, les manifestations à ne pas louper, les sorties touristiques, les activités sportives. Proposer sur votre site un « agenda des activités de votre région » peut être aussi un bon moyen de générer du trafic et de faire une bonne publicité pour votre gîte.

Conclusion: Plus vous aurez du contenu de qualité et plus vous aurez de chance de faire des touches et multiplier les liens entrants vers votre site.

# Du contenu organisé et structuré

Un moteur de recherche ne lit pas une page comme un être humain, il faut lui présenter le contenu de façon structurée. Adoptez une démarche logique, presque mathématique. Pour cela, utilisez les balises H1 à H6, pour structurer vos textes en petits paragraphes logiques.

- Une page comporte toujours un titre (le <h1>) et peut contenir (ou non) des paragraphes (les balises <h2>, <h3> etc. jusque <h6>). Le <h1> est le titre principal de la page, c'est le titre le plus important. Il correspond au titre de l'élément dans votre manager (exemple: titre de la page, titre du billet, titre de la photo).
- Les titres suivants (<h2>, <h3>, <h4> etc.) permettent d'organiser une page en paragraphe. Ils servent à aérer la page et à renforcer l'idée du texte qui suit. Si vous utilisez l'outil de création de page (en scindant votre page en plusieurs lignes), sachez que nous vous simplifions la tâche. En effet, chaque titre de ligne correspond au <h2> dans la page. Pour insérer un <h3>, <h4> etc. dans une page, il faut sélectionner le texte puis choisir *paragraphe 3*, *paragraphe 4,* etc. dans les outils de l'éditeur visuel (voir capture ci dessous). Dans le contenu, vous pouvez également utiliser la fonction *gras* pour indiquer à l'internaute (mais aussi au moteur de recherche) qu'un mot est important dans la page.

Exemple : Créons une page sur notre site pour donner des informations sur l'emplacement géographique du gîte. Il est donc facile d'insérer une carte sur Google Maps et d'afficher l'adresse du gîte ainsi que des informations de contact. Pour aller plus loin, nous donnons également des informations sur ce qui se trouve autour du gîte. Toutes ces informations nécessitent d'être structurées dans la page.

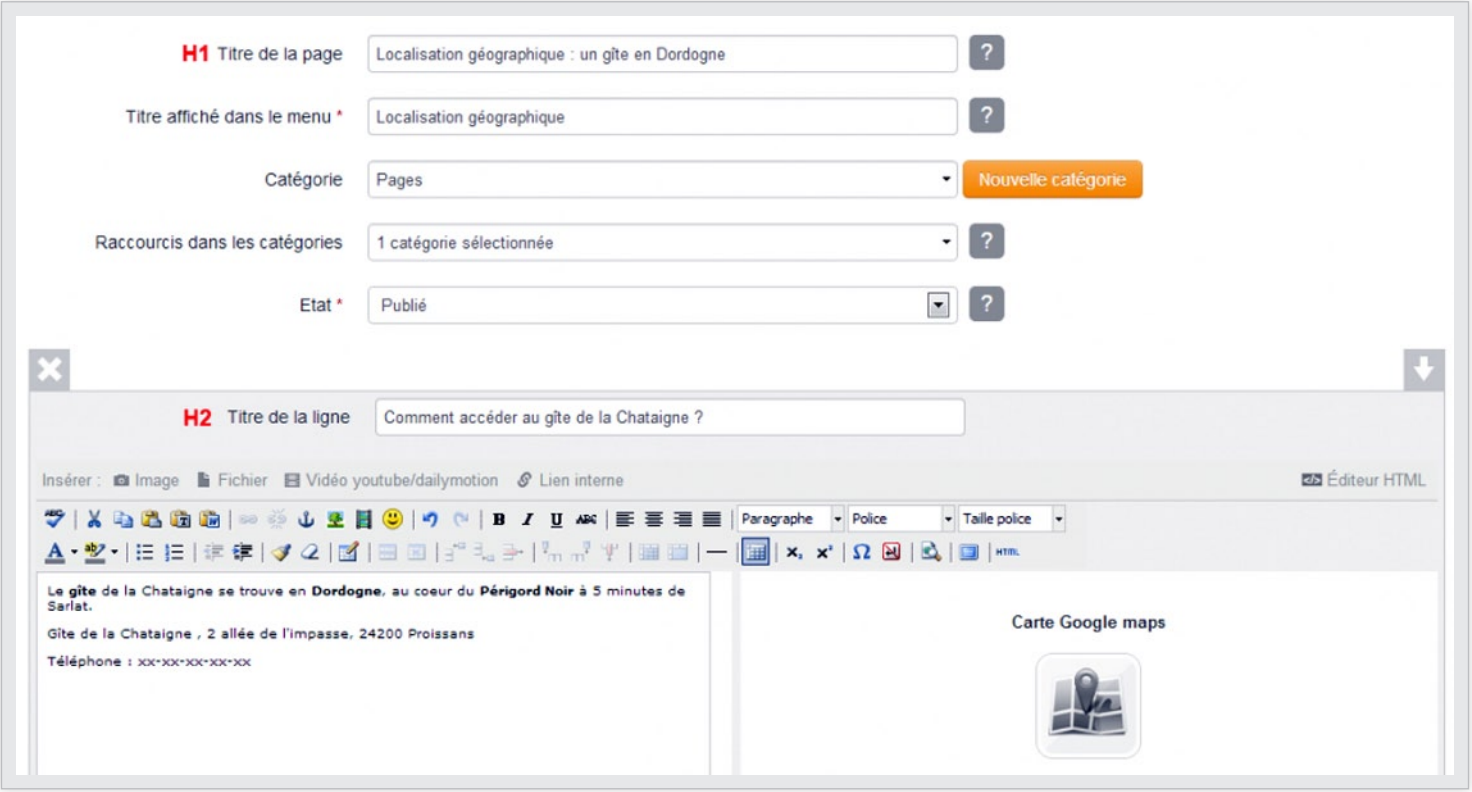

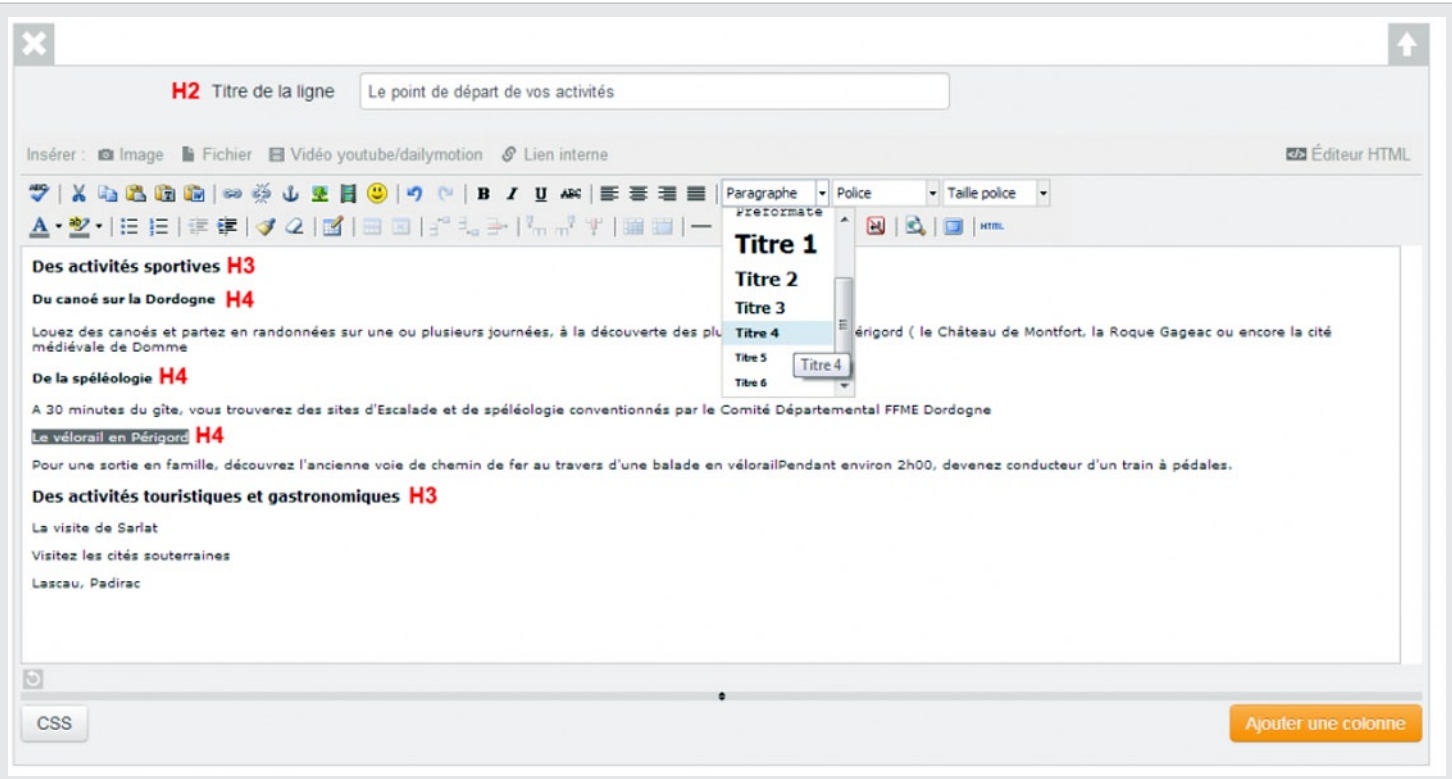

Conclusion. Il faut absolument éviter de:

- dupliquer du contenu. Ne pas mettre un même contenu sur différentes pages et ne pas copier coller du contenu existant. Le duplicate content ne sert à rien, ça ne rend pas votre site unique et vous pourriez être pénalisé.
- faire un site en images. Si le moteur de recherche n'a aucun texte à lire, il ne vous référencera pas. Pour mettre toutes les chances de votre côté et ressortir dans un moteur de recherche, il faut mettre votre texte directement dans vos pages, et non pas dans des images.
- mettre son site en maintenance (ou le désactiver trop longtemps). Désactiver votre site, c'est possible sur e-monsite (dans Configuration > Réglages > Informations sur le site), mais c'est prendre le risque de faire faire demi tour aux robots qui viennent analyser vos pages. Le faire trop longtemps, c'est prendre le risque de disparaître d'un moteur de recherche.

Pour en savoir plus sur ce qu'il faut faire et ce qu'il faut éviter de faire, nous vous recommandons la lecture du tutoriel: [créer un site clair et pratique.](http://www.e-monsite.com/pages/tutoriels/trucs-et-astuces-pour-debuter/comment-creer-un-beau-site.html)

# Optimiser la structure du site

Votre site doit être facile à explorer pour un être humain mais aussi pour un moteur de recherche.

#### Facilitez la navigation

Si la navigation est claire pour l'internaute, elle le sera aussi pour le moteur de recherche. Rangez vos contenus dans des catégories, organisez clairement votre site depuis la page d'accueil. Pour faciliter la navigation, vous pouvez par exemple insérer un fil d'ariane sur votre site. Cela permettra à l'internaute (et donc au moteur de recherche) de toujours savoir à quel niveau il se trouve.

Adaptez-vous aux évolutions. Aujourd'hui, une partie importante des internautes recherchent de l'information depuis leur mobile. Non seulement ils recherchent mais ils achètent également, ou réservent en ligne. Pensez à mettre en place une [version mobile](http://www.e-monsite.com/pages/tutoriels/design-et-navigation/activer-la-version-mobile.html) de votre site ou à [utiliser un thème responsive](http://www.e-monsite.com/blog/web-design/responsive-bootstrap-un-nouveau-theme-revolutionnaire.html) (qui s'adapte à la taille de l'écran de l'internaute).

# Ne perdez pas l'internaute

La navigation de ne doit pas être trop complexe. Trop de structures avec des menus différents peut être une perte de repère pour l'internaute mais aussi pour le moteur de recherche. De la même façon, faites en sorte de ne pas créer trop de pages accessibles uniquement par liens hypertextes dans le contenu. Dans l'idéal, les liens vers vos pages de contenus doivent apparaitre dans les menus et celles ci doivent être rangées dans des catégories, sous catégories etc.. Comme nous l'avons vu précédemment, il est cependant important de faire des liens internes entre vos pages dès que l'occasion se présente, sur des ancres réfléchies.

Si vous souhaitez [personnaliser la page 404](http://www.e-monsite.com/pages/tutoriels/configuration-avancee-du-site/personnaliser-la-page-404.html), arrangez-vous pour que celle-ci redirige toujours l'internaute (et les moteurs de recherche) vers la page d'accueil de votre site ou vers des pages populaires. Nous vous invitons à utiliser les outils de Google Webmasters pour traquer les URLs en 404 et [créer des redirections](http://www.e-monsite.com/pages/tutoriels/configuration-avancee-du-site/les-redirections-sur-vos-sites.html) vers des pages existantes de votre site.

# Optimisez la taille du contenu

Il faut éviter de créer des pages trop lourdes à charger. Si une page est trop longue, l'internaute risque de s'y perdre. Plus une page est longue, et plus elle mettra de temps à se charger (et moins le moteur de recherche va apprécier). Optimisez la taille de vos images et privilégiez un format web avant de les afficher dans une page. Les photos sorties des appareils photos à fortes résolutions sont en général très lourdes. C'est très pratique pour faire du tirage ou de la retouche photo mais il est inutile de les insérer tel quel dans des pages. Il faut les optimiser pour qu'elles soient plus légères donc plus rapide à afficher dans une page. Pour optimiser vos images, vous pourriez passer par [tinypng.org](http://tinypng.org/) ou [jpegmini.com.](http://www.jpegmini.com/) Ce sont des utilitaires qui vous permettent de réduire le poids d'une image sans dégrader sa qualité.

# Conclusion

Pour en savoir plus sur les choses à faire ou ne pas faire en matière de navigation et de design, nous vous recommandons la lecture du tutoriel: [créer un site clair, concis et pratique.](http://www.e-monsite.com/pages/tutoriels/trucs-et-astuces-pour-debuter/comment-creer-un-beau-site.html)

# Communiquez !

<span id="page-13-0"></span>Votre réputation sur internet passe à travers la qualité des contenus de votre site mais aussi à travers votre présence sur la toile. Multipliez les chances que votre site soit vu ! Cela peut passer par des échanges de liens avec d'autres webmasters, des inscriptions sur des sites spécialisés mais aussi par les réseaux sociaux. Mais attention, tous les liens ne se valent pas ! Obtenez des liens de qualité en privilégiant des échanges avec des sites populaires dont le contenu est similaire au vôtre.

# Obtenez des bons liens vers votre site

Les liens pointant vers votre site peuvent être obtenus naturellement si vous proposez du contenu de qualité. Mais n'hésitez pas non plus à inscrire votre site dans des annuaires et multiplier ainsi les liens vers celui-ci.

- Faites des échanges de liens: Il s'agit de rentrer en contact avec d'autres webmasters et les convaincre de faire un échange de liens. Pour cela, vous pouvez utiliser des outils prévus à cet effet sur e-monsite, comme [le module Liens](http://www.e-monsite.com/pages/tutoriels/modules/liens/utiliser-le-module-liens.html), le widget partenaires ou tout simplement en créant une page dédiée avec l['outil de création de page.](http://www.e-monsite.com/pages/tutoriels/pages/du-bon-usage-de-l-outil-de-creation-de-page-par-blocs.html) Nous vous recommandons la lecture du tutoriel: [trouver des partenaires](http://www.e-monsite.com/pages/tutoriels/modules/liens/afficher-des-sites-partenaires.html).
- Inscrivez-vous dans des annuaires: Vous pouvez commencer par [Dmoz](http://www.dmoz.org/World/Fran%C3%A7ais/), [Webrankinfo](http://www.webrankinfo.com/) ou encore [Gralon](http://www.gralon.net/) mais il y a des milliers de sites sur la toile qui pourraient vous permettre d'obtenir un lien vers le vôtre. Cherchez par exemple des annuaires spécialisés dans votre activité ou des sites régionaux. Il ne s'agit pas de vous inscrire dans quelques annuaires les premiers jours puis d'arrêter. Faites des inscriptions régulièrement, en privilégiant la qualité des inscriptions à la quantité. Fuyez les services qui vous proposent d'ajouter des centaines d'inscriptions en une fois. Il est plus intéressant de le faire manuellement, c'est contraignant mais cela vous assure que ce soit bien fait et que le lien soit créé (avec de préférence des titres et des descriptions différentes à chaque inscription).

Essayez d'obtenir des liens sur des mots stratégiques. Ainsi, quand vous allez vous inscrire sur des annuaires ou faire des échanges de liens, essayez d'obtenir un lien composé de mots-clés.

Par exemple, pour notre site de gîte, il est préférable d'avoir un lien sur « gîte en Dordogne » ou « location de gîte » plutôt qu'un lien sur « cliquez ici ». Le lien aura plus de valeur.

Pour en savoir plus à ce sujet, nous vous recommandons la lecture de l'article: [obtenir des backlinks de qualité](http://www.e-monsite.com/blog/referencement-seo/referencer-son-site-les-backlinks.html).

# Pensez aux réseaux sociaux

# ■ Donnez la possibilité à vos internautes de partager votre contenu.

Que ces liens aient un impact ou non en terme de SEO sur les réseaux sociaux, cela aura au moins l'effet viral d'attirer du trafic «intéressé», en supposant que le réseau d'une personne qui a partagé un contenu aille le consulter puis le partager à son tour. Pour mettre en place cette option sur votre site, nous vous recommandons la lecture du tutoriel: [activer les boutons de partage sur les réseaux sociaux](http://www.e-monsite.com/pages/tutoriels/marketing-et-communication/activer-les-boutons-pour-le-partage-social.html).

# ■ Animez une communauté en ayant une présence sur les réseaux sociaux

Donnez la possibilité aux internautes de vous rejoindre sur ces réseaux depuis votre site, en intégrant [les widgets de Facebook,](http://www.e-monsite.com/pages/tutoriels/marketing-et-communication/integrer-les-widgets-de-facebook.html) ou encore des liens vers votre compte Twitter ou Google+.

# Liens utiles et glossaire

# <span id="page-14-0"></span>Définitions des termes de référencement

# Qu'est ce qu'un moteur de recherche? Comment fonctionne t-il?

Un moteur de recherche (Google, Yahoo, Bing) est un site sur lequel vous recherchez des informations en tapant des mots-clés. Il est constitué de robots qui parcourent automatiquement le Web et qui indexent des pages dans leur base de données. Ces pages pourront par la suite être retrouvées par les internautes en tapant des mots clés.

# Les liens entrants? Que sont des backlinks?

Les liens entrants sont aussi appelés «backlinks». Ce sont des liens présents sur d'autres sites, amenant vers le vôtre. Le lien dans l'annuaire d'e-monsite par exemple est un tel backlink pour votre site. Plus vous aurez de backlinks (des liens vers votre site) et plus votre site aura de chance d'être visité.

Mais attention, des liens entrants sur des sites de mauvaise qualité ou trop éloignés de la thématique de votre site peut avoir un impact négatif. Comme pour le contenu, il est préférable de privilégier la qualité à la quantité.

Vous trouverez des trucs et astuces pour créer des partenariats avec d'autres webmasters abordés dans ce tutoriel: [utiliser le module Liens](http://www.e-monsite.com/pages/tutoriels/modules/liens/utiliser-le-module-liens.html).

# Les liens internes? Qu'est ce qu'un maillage de liens?

Faire un lien interne consiste à lier deux pages différentes d'un même site avec un lien hypertexte. Le maillage de liens internes bien pensé est un atout majeur pour le référencement du site.

Les liens internes permettent de répartir la popularité de vos pages (le «pagerank»). Ils permettent aussi d'amener l'internaute à découvrir des pages qu'ils n'auraient pas forcément pensé à consulter, augmentant ainsi le nombre de pages vues (une mesure important pour le calcul de positionnement d'une page et d'un site dans les pages de résultats des moteurs de recherche).

Ce tutoriel décrit la création de liens : [comment faire un lien hypertexte](http://www.e-monsite.com/pages/tutoriels/pages/faire-un-lien-hypertexte.html).

# Qu'est ce que l'ancre d'un lien?

L'ancre est le mot, la phrase ou l'image sur lequel est placé le lien hypertexte. L'ancre à une importance pour le référencement. Que ce soit pour un lien interne ou un lien entrant, il faut utiliser une ancre réfléchie (c'est à dire placer le lien sur un mot qui sera utile pour le référencement). Soignez donc vos ancres et bannissez les «cliquez ici » ou «en savoir plus ». Privilégiez les ancres sur des mots plutôt que sur des images.

# Qu'est ce qu'un robot de moteur de recherche?

C'est un programme qui parcourt la toile en suivant des liens. C'est ce travail des robots qui lie votre site aux moteurs de recherche. Un robot permet d'indexer le contenu de votre site dans la base de données d'un moteur de recherche.

# Qu'est ce qu'un mot clé? Comment définir un mot clé à cibler?

Nous appelons mots clés les mots à garder en tête lorsque vous ajoutez du contenu sur vos pages (les mots que les internautes sont susceptibles de taper).

### Qu'est qu'un sitemap?

C'est un fichier texte qui permet de faciliter l'accès à toutes les adresses URLs de votre site. C'est un «plan de site » dans un format dédié au robots (en .xml). Sur e-monsite, le sitemap est généré automatiquement et est accessible à la racine de votre site, en ajoutant /sitemap.xml après l'adresse de votre site.

#### Qu'est-ce que le fichier robots.txt?

C'est un fichier qui permet d'indiquer aux robots des moteurs de recherche quelles zones de votre site peuvent être analysées et indexées.

Nous vous invitons à lire le tutoriel pour découvrir la gestion de ce fichier pour votre site: [gérer son fichier robots.txt.](http://www.e-monsite.com/pages/tutoriels/referencement/a-quoi-sert-un-fichier-robots-txt-et-comment-le-modifier.html)

# Qu'est ce qu'une redirection 301?

Une redirection 301 permet d'indiquer à un moteur de recherche qu'un site ou que le contenu d'une page a définitivement changé d'adresse. Si pour une quelconque raison vous changez l'adresse d'une page, l'adresse initiale sera en page 404 (une page inexistante). Il est donc important de créer des redirections pour ne pas perdre les internautes et les moteurs de recherche.

Pour gérer les redirections de votre site, nous vous invitons à consulter ce tutoriel: [créer des redirections pour son site.](http://www.e-monsite.com/pages/tutoriels/configuration-avancee-du-site/les-redirections-sur-vos-sites.html)

# Comment décider d'apparaître dans les résultats sur un mot clé?

Les moteurs de recherche utilisent des algorithmes pour classer les sites. Cette méthode de calcul est secrète et régulièrement modifiée. Ainsi, il n'y a pas de recette magique pour apparaître ou gagner des positions sur un mot clé; il s'agit d'un travail à tâtons et sur le long terme. Ainsi, c'est le moteur de recherche qui vous attribue une position en fonction de nombreux critères. S'il estime que vous êtes le site de référence sur un mot-clé, il vous placera en première position sur ce mot-clé.

# Comment supprimer le résultat d'un moteur de recherche?

Si un contenu n'existe plus ou si il n'est pas pertinent, il peut être intéressant de le supprimer des résultats de Google. Pour en faire la demande, vous devez utiliser Google Webmasters Tools.

L'intégration des Outils pour webmasters de Google avec votre site est expliqué dans ce tutoriel: [ajouter et valider son site sur Google Outils pour les Webmasters.](http://www.e-monsite.com/pages/tutoriels/referencement/ajouter-et-valider-son-site-sur-google-outils-pour-webmasters.html)

#### Pourquoi mon site n'est pas encore sur Google?

Comme nous l'expliquons dans la partie 2 «L'indexation», un moteur de recherche peut mettre plusieurs jours ou plusieurs semaines à prendre connaissance de l'existence de votre site. Continuez à alimenter votre site en contenu et multipliez les liens vers votre site en attendant. Cela peut prendre jusqu'à 1 mois.

# J'ai modifié du contenu mais il n'est pas modifié sur Google, pourquoi?

Une fois que vous avez enregistré le contenu il est actualisé immédiatement sur votre site. Cependant, un moteur de recherche utilise un système de cache; il n'affiche pas les informations en temps réel, mais les obtient à partir de ses propres bases de données.

Si vous modifiez le titre d'une page ou sa description par exemple, il faudra patienter plusieurs jours (voire plusieurs semaines) pour que les robots de Google repasse sur la page, constate le changement de contenu, et actualise cette information dans leurs bases de données. C'est seulement après ce processus qu'il pourra ensuite proposer ces nouvelles informations dans ses pages de résultats de recherche.

# J'ai acheté un nom de domaine mais c'est encore mon adresse en .e-monsite.com qui ressort sur Google, pourquoi?

Même si votre nom de domaine est installé, il faudra patienter pour que Google prenne en compte le changement d'adresse. Tout dépendra du prochain passage des robots sur votre site, cela peut prendre quelques jours ou semaines.

# Qu'est ce que le pagerank?

C'est un outil de mesure de Google qui permet de donner une note à un site, comprise entre 1 et 10. Il est sensé donner une information sur la popularité du site ou de ses pages. Plus vous aurez des liens et du contenu de qualité et plus vous aurez un pagerank élevé.

# Aller plus loin avec le référencement: liens utiles

#### ■ Google Trends:

Saisissez vos mots clés séparés par une virgule et découvrez quel est le mot le plus recherché. <http://www.google.fr/trends>

#### ■ Positeo:

Analysez votre positionnement sur Google sur différents mots clés. <http://www.positeo.com/check-position/>

#### ■ Adwords:

Trouvez des idées de mots clés. <https://adwords.google.com/select/KeywordToolExternal>

#### ■ Le guide de démarrage de Google:

D'excellents conseil pour concevoir un site de qualité et réussir son référencement. [http://static.googleusercontent.com/external\\_content/untrusted\\_dlcp/www.google.fr/fr/fr/intl/fr/webmasters/](http://static.googleusercontent.com/external_content/untrusted_dlcp/www.google.fr/fr/fr/intl/fr/webmasters/docs/search-engine-optimization-starter-guide-fr.pdf) [docs/search-engine-optimization-starter-guide-fr.pdf](http://static.googleusercontent.com/external_content/untrusted_dlcp/www.google.fr/fr/fr/intl/fr/webmasters/docs/search-engine-optimization-starter-guide-fr.pdf)

#### ■ Webrankinfo:

Annuaire et Forum francophone parlant de référencement. [http://www.webrankinfo.com](http://www.webrankinfo.com/)

#### ■ Google outils pour les webmasters:

Gratuit, cette interface vous fournit des informations sur les liens pointant vers votre site et des rapports sur l'indexation de vos pages.

<http://www.google.fr/webmasters/>

#### ■ Woorank:

Des conseils marketing personnalisés pour améliorer votre site et augmenter votre trafic. [http://www.woorank.com](http://www.woorank.com/)

# **Conclusion**

Vous avez appliqué à la lettre tous nos conseils? Et pourtant ce n'est pas fini. Ce n'est jamais fini!

Le référencement, c'est quelque chose qu'il faut suivre pendant toute la période d'existence de votre site. C'est une tâche assez ingrate car vous ne verrez le résultat de votre travail qu'après des mois d'attente, vous n'affirmerez pas votre présence d'un jour à l'autre dans un moteur de recherche.

Si vous faites un site, c'est parce que vous avez des choses intéressantes à raconter. Faire un site pour faire un site et l'optimiser pour le référencement ne servira à rien si vous n'avez rien à raconter ou s'il est pauvre en terme de contenu. Si vous avez assimilé ces conseils, écrivez naturellement avec vos propres idées et mettez-vous à la place de l'internaute qui effectuera des recherches. Les moteurs de recherche vous le rendront bien.